## 教科研管理系统操作说明(教师)

1.登录

方式一:学校网站——>学校概况——>信息系统——>教科研管理系统。 方式二:学校微信公众号——>智慧校园——>教科研管理系统。 2.登录后,点击教科研管理系统。

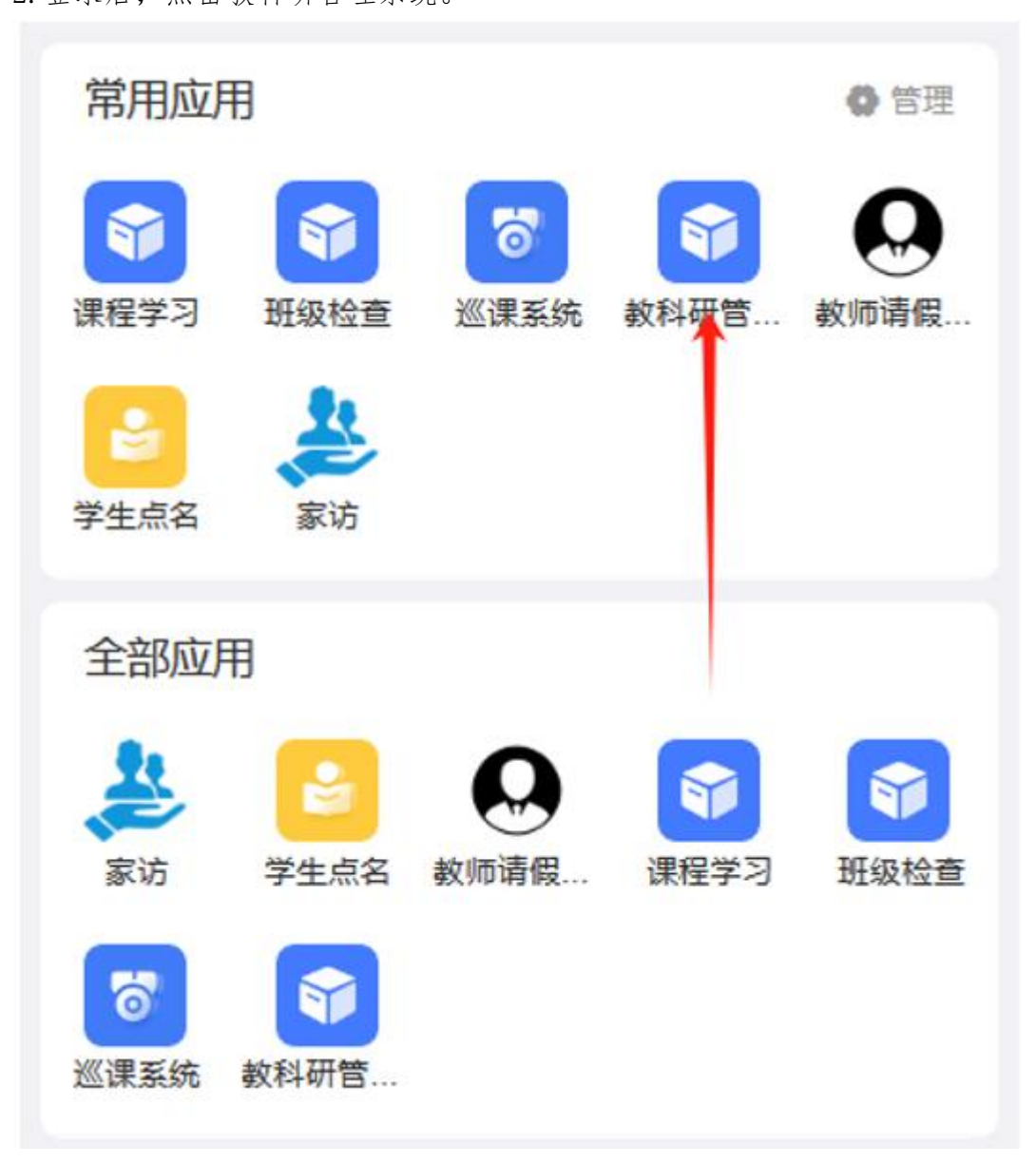

## 3.点击教师获奖统计,然后点击+号。

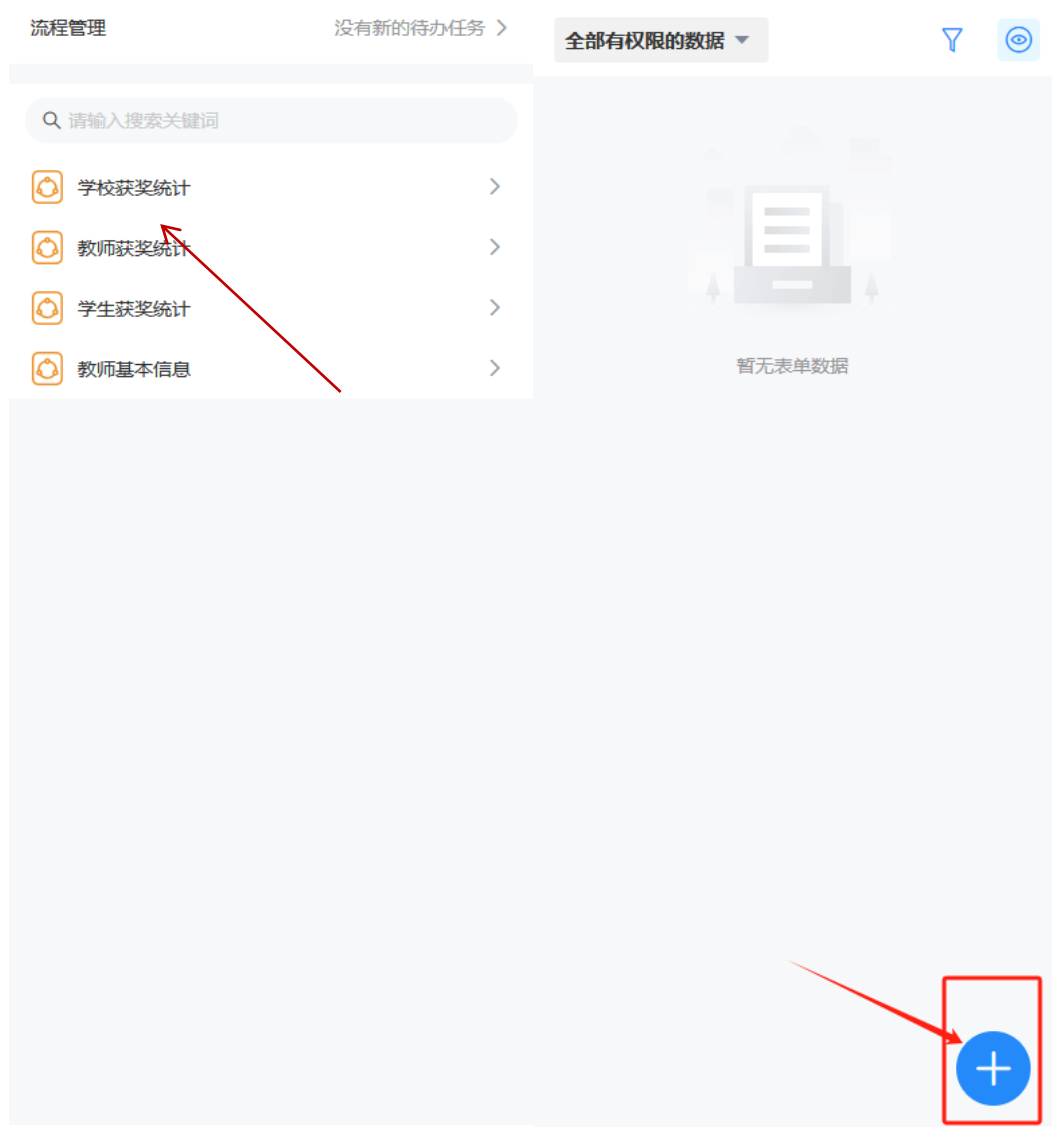

4.填写表单信息后提交,提交后可看到审核情况和提交的获奖信息。

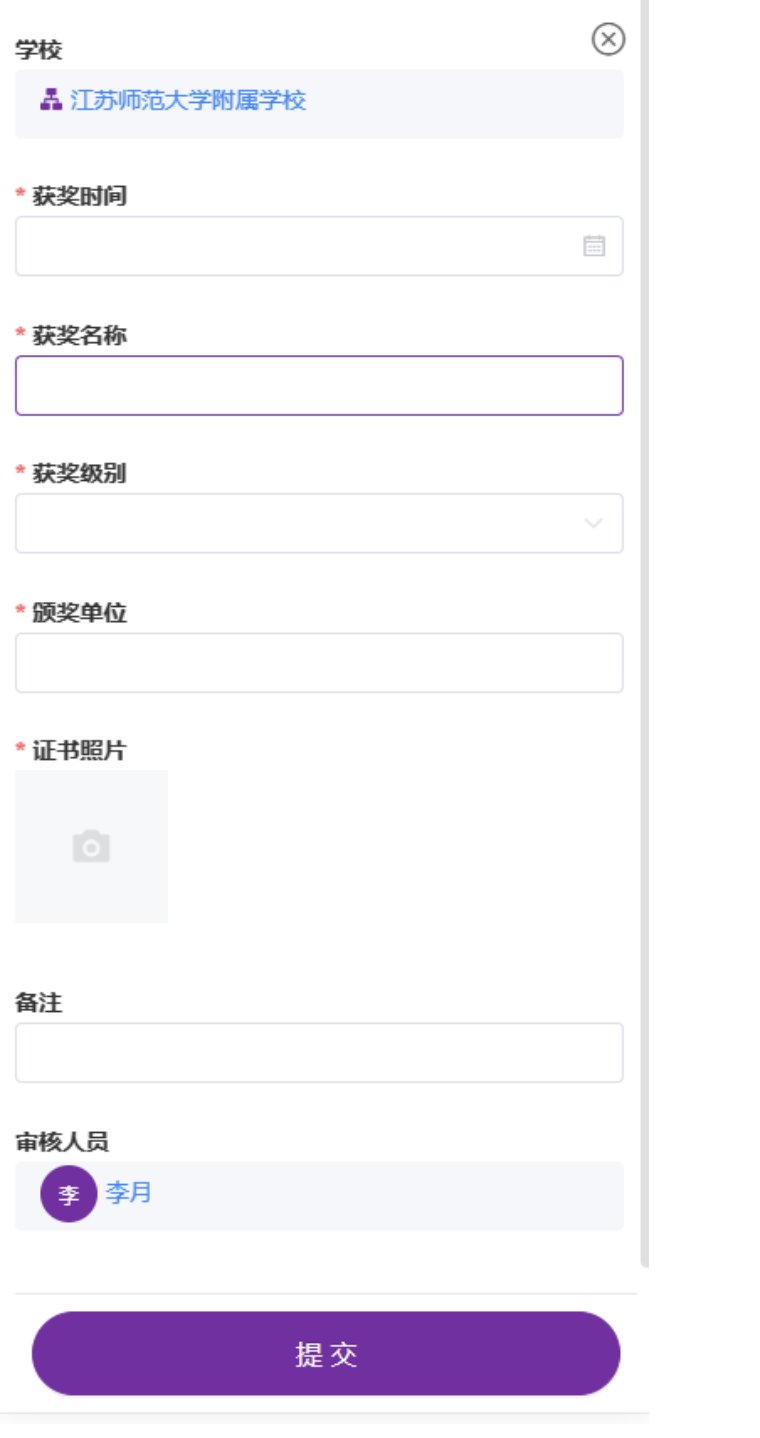